- 2. Menunjukkan asli dan menyerahkan fotokopi:
- a. Surat pengangkatan pimpinan kantor cabang;
- b. Surat penunjukan pimpinan kantor cabang sebagai pengurus yang bersangkutan;
- C. KTP Pengurus (bagi WNI)
- Paspor dan KITAS/KITAP Pengurus (bagi WNA);
- d. NPWP atau Surat Keterangan Terdaftar (SKT) atas nama yang bersangkutan;
- e. NPWP atau Surat Keterangan Terdaftar (SKT) kantor cabang.
- 3. Menyampaikan alamatemail aktif yang digunakan sebagai sarana komunikasi dalam rangka pelaksanaan hak dan kewajiban perpajakan.

# 2Daftar<br>2Layana **.Layanan Pajak OnLine**

Setelah memperoleh EFIN, Wajib Pajak dapat melakukan pendaftaran pada DJP Online atau Penyedia Layanan SPT Elektronik. Untuk melakukan pendaftaran DJP Online Anda dapat mengakses pada situs https://djponline.pajak.go.id.

#### Berkut **Iangkah** mendaftar DJP Online:

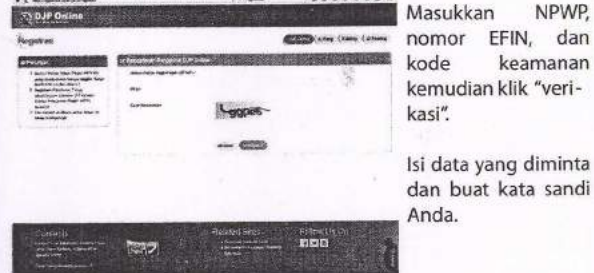

menerima email berisi **i pekerjaan Bebas (formulir 1770/1771)**<br>identitas nengguna kata **ini periodis di periodis di periodis di periodis di periodis di periodis di periodis di** identitas pengguna, kata sandi dan tautan. 2, Isi SPT Anda pada Aplikasi e-SPT; Klik tautan tersebut untuk experimenter tautan aktivasi dalam bentuk .pdf; Sandi dan tautan.<br>
Sandi dan tautan.<br>
Sandi dan tautan akan Aplikasi e-SPT;<br>
Sandi dan tautan akan Aplikasi e-SPT;<br>
Sandi dan tautan akan Asiku Aplikasi e-SPT;<br>
Sandi dan tautan akan Asiku Aplikasi e-SPT;<br>
Sandi alam bentu

mengaktifkan akun DJP **industrimental dan lampiranan dan dan lampiranan dan dan lampiranan dan dan dan lampiranan**<br>Online Anda, and a **1999 in the contract of the contract of the contract of the contract of the contract of** 

Setelah Anda terdaftar dan aktif, masuk menu "Prol Lengkap", kemudian pada menu Hak Akses klik semua tur lalu klik "ubah akses". Login kembali dan Anda sudah dapat menggunakan seluruh Iayananonline yang terdapat dalam DJP Online, salah satunya adalah e-ling.<br>Sampaikan SPT Tahunan PPh Orang Pribadi Anda **dengan di Sampaikan SPT tahunan PPh Orang Pribadi Anda** 

- 1. Siapkan data pendukung seperti bukti pemotongan pajak 1721-A1 (pegawai swasta)/1721-A2 (ASN/Aparatur Sipil Negara), Daftar Harta, Daftar<br>Susunan Keluarga dan data lain yang dibutuhkan;
- 2. Buka Website DIP Online;
- 3. Login dengan akun DJP Online Anda (identitas pengguna: NPWP dan kata sandi); **Web and the sanding of the sanding of the sanding of the sanding of the sanding of the sanding of the sanding of the sanding of the sanding of the sanding of the sanding of the sanding of t**
- 
- **A. Bagi Wajib Pajak yang tidak menjalankan Usaha/**
- 1. Ikuti panduan pengisian SPT yang ada;
- 2. Bayarlah kekurangan pajak Anda (jika ada);
- akan dikirim ke email Anda.

#### [e-Filing] Bukti Penerimaan Elektronik

eftling@yojok.go.id **But 68V8 -**

NPWP.

keamanan

kata sandi

effiling - Pictopacan SPT Takunun 17708 atau 177088<br>C Desiderat Jenderat Paul 2815 Revisur avtalah Rujei Ponerimaan Eistidepolk Anda **Flame: GHANI ARDHANITS** aur 2014 - 2014 - 2014 - 2014 - 2014 - 2014 - 2014 - 2014 - 2014 - 2014 - 2014 - 2014 - 2014 - 2014 - 2014 - 20<br>Lante SPT - 17785 - 2014 - 2014 - 2014 - 2014 - 2014 - 2014 - 2014 - 2014 - 2014 - 2014 - 2014 - 2014 - 2014 -Am V1, 1999, Am V1, 1999, Am V1, 1999, Am V1, 1999, Am V1, 1999, Am V1, 1999, Am V1, 1999, Am V1, 1999, Am V1, 1999, Am V1, 1999, Am V1, 1999, Am V1, 1999, Am V1, 1999, Am V1, 1999, Am V1, 1999, Am V1, 1999, Am V1, 1999, A Baiblil Baiblil Tahun pencetakan leaet 2016.<br>Baiblil Tahun pencetakan leaet 2016.<br>Baiblil T, Irurr pan, takan 1991-1992 (San Julian 2019) Terimakacih selah menyampaikan Laponan SPT Takaman Anda

Setelah daftar, Anda akan "" ' **B. Bagi Wajib Pajak yang menjalankan Usahal** 

- 
- 3. Buat SPT ke dalam format .csv melalui Aplikasi e-SPT;
- 
- 
- Setelah diunggah, Bukti Penerimaan Elektronik akan

**paling lambat 31 Maret 2016** 

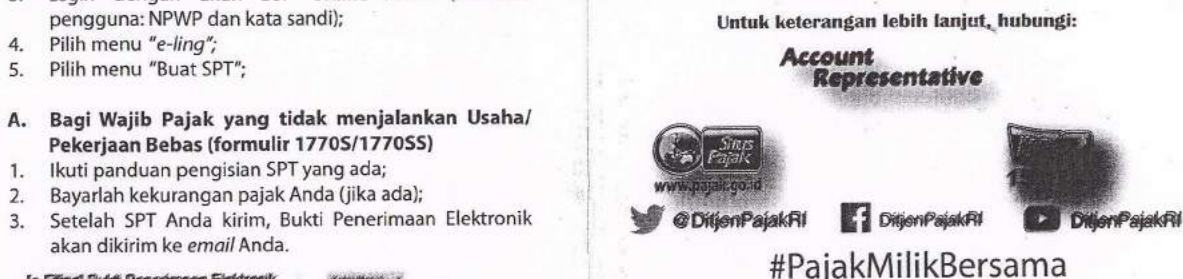

Panduan ini hanya bersifat rnformass untuk naemadahkan time #PajakMilikBersama<br>
alatatas peraturan terdat.<br>
alatatas peraturan terdat.<br>
m. dialam panduarn litrid.<br>
perundang-undangan yang berlaku.<br>
2001/2016-00<br>
2001/2016-00

mengikuti peraturan perundang-undangan yang berlaka Nomor: PJ.091/KUP/L/001/2016-00

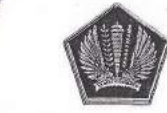

nterlan Keuangan Republik Indon Direktorat Jenderal Pajak

# **Lapor Pajak Lebih**  dikirim ke email Anda. *Mudah, Cepat, dan Aman*

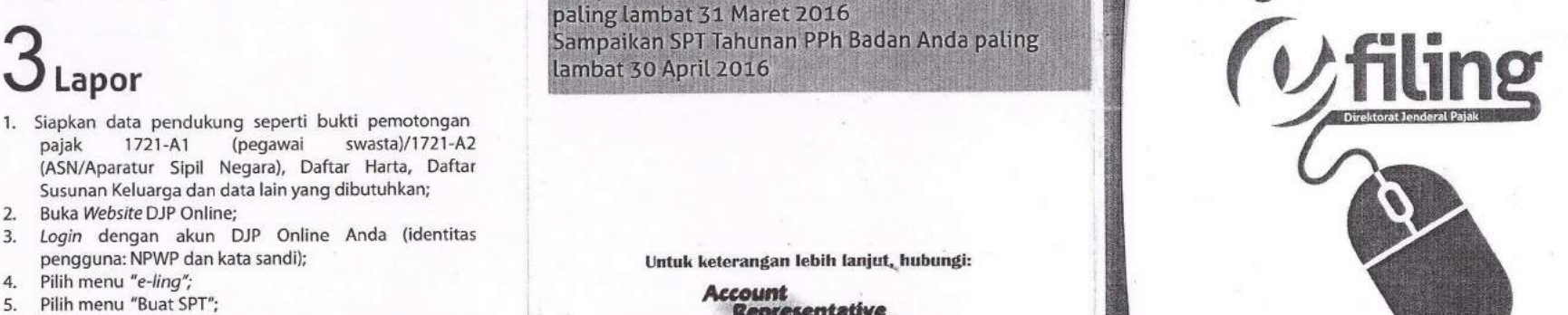

**e-filing** 

**Lapor SPT Tahunan secara eLektronik yang ditakukan secara** online **dan** real

**.Layanan Pajak Online** adalah sistem elektronik yang disediakan oleh Direktorat Jenderal Pajak atau pihak lain yang ditunjuk oleh Direktur Jenderal Pajak yang digunakan oleh Wajib Pajak untuk melakukan Transaksi Elektronik dengan Direktorat Jenderal Pajak meliputi DJP Online dan Penyedia Layanan SPT Elektronik.

e-Filing adalah suatu cara penyampaian SPT Tahunan PPh secara elektronik yang dilakukan secara online dan real time melalui internet pada website DJP Online (https://djponline.pajak.go.id) atau websitePenyalur SPT Elektronik.

Website Penyalur SPT Elektronik yang ditunjuk oleh Direktur Jenderal Pajak sebagai pihak yang dapat menyalurkan penyampaian SPT adalah www.pajakku.com, wvw.laporpajak.com, www.spt.co.id, www.online-pajak.com

EFIN adalah nomor identitas yang diterbitkan oleh Direktorat Jenderal Pajak kepada Wajib Pajak yang melakukan Transaksi Elektronik dengan Direktorat

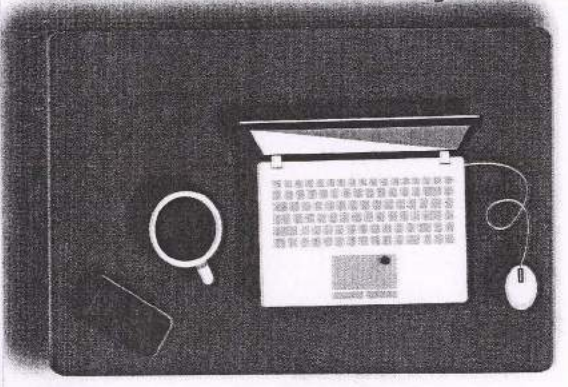

**e-filing dapat diLakukan kapan pun dimana pun.** 

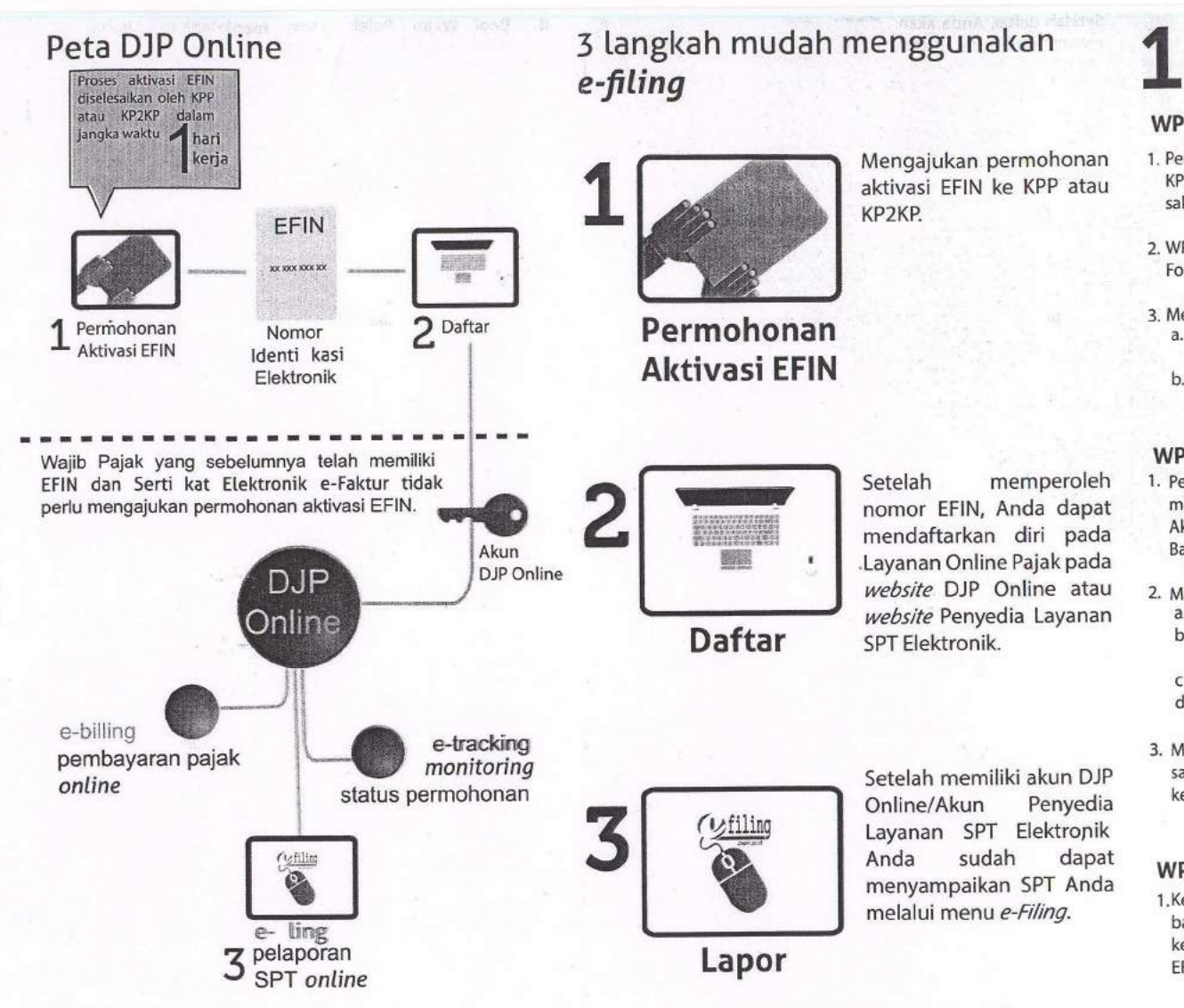

# **Syarat dan Ketentuan Permohonan Aktivasi EFIN**

### **WP 0 RANG PRIBADI**

- 1. Permohonan dilakukan dengan mendatangi Iangsung KPP/KP2KP terdekat oleh WP sendini dan tidak dapat dikua sakan kepada pihak lain.
- 2. WP mengisi, menandatangani dan menyampaikan Formulir Permohonan Aktivasi EFIN.

3. Menunjukkan asli dan menyerahkan fotokopi: a. - KTP (bagi WNI);

- Paspor dan KITAS/KITAP (bagi WNA).

b. NPWP atau Surat Keterangan Terdaftar (SKT).

### **WP BADAN**

- Setelah memperoleh 1. Pengurus yang ditunjuk untuk mewakihi WP Badan mengisi, nomor EFIN, Anda dapat menandatangani, dan menyampaikan Formulir Permohonan mendaftarkan diri pada Aktivasi EFIN dengan mendatangi langsung KPP tempat WP Badan terdaftar.
- website DJP Online atau 2. Menunjukkan asli dan menyerahkan fotokopi: website Penyedia Layanan a. Surat Penunjukan Pengurus yang bersangkutan;
- SPT Elektronik. b. KTP Pengurus (bagi WNI) - Paspor dan KITAS/KITAP Pengurus (bagi WNA);

c. NPWP atau Surat KeteranganTerdaftar (SKT) Pengurus; d. NPWP atau Surat KeteranganTerdaftar (SKT) WP Badan.

3. Menyampaikan alamat email aktif yang digunakan sebagai sarana komunikasi dalam rangka pelaksanaan hak dan kewajiban perpajakan.

### **WP BADAN (KANTOR CABANG)**

1.Kepala kantor cabang yang ditunjuk untuk mewakili WP badan kantor cabang mengisi, menandatangani, dan kemudian menyampaikan Formulir Permohonan Aktivasi EFIN ke KPP tempat kantor cabang terdaftar.

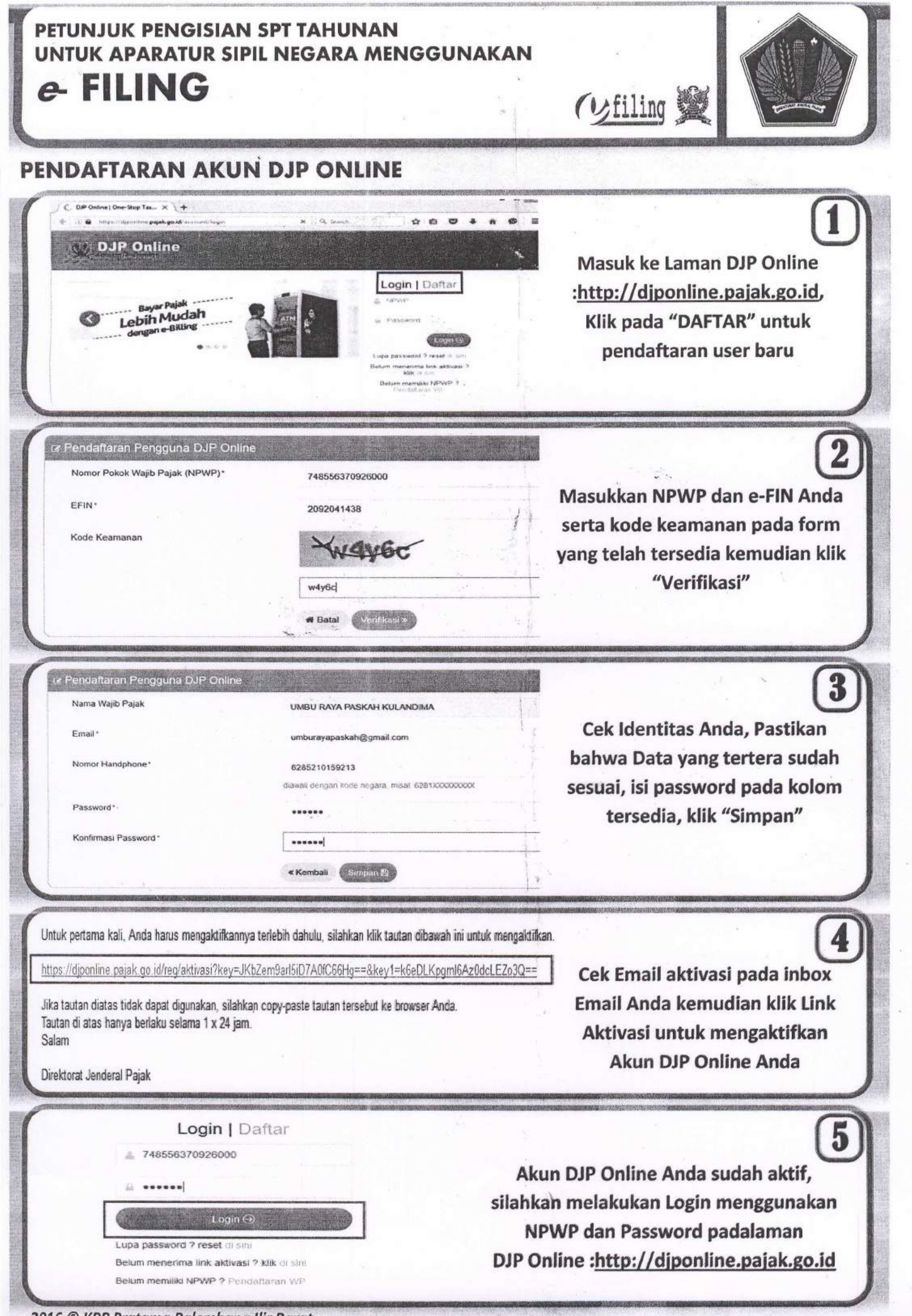

2016 © KPP Pratama Palembang Ilir Barat

## PETUNJUK PENGISIAN SPT TAHUNAN UNTUK APARATUR SIPIL NEGARA MENGGUNAKAN e-FILING

(Villing 翼

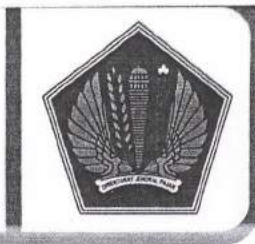

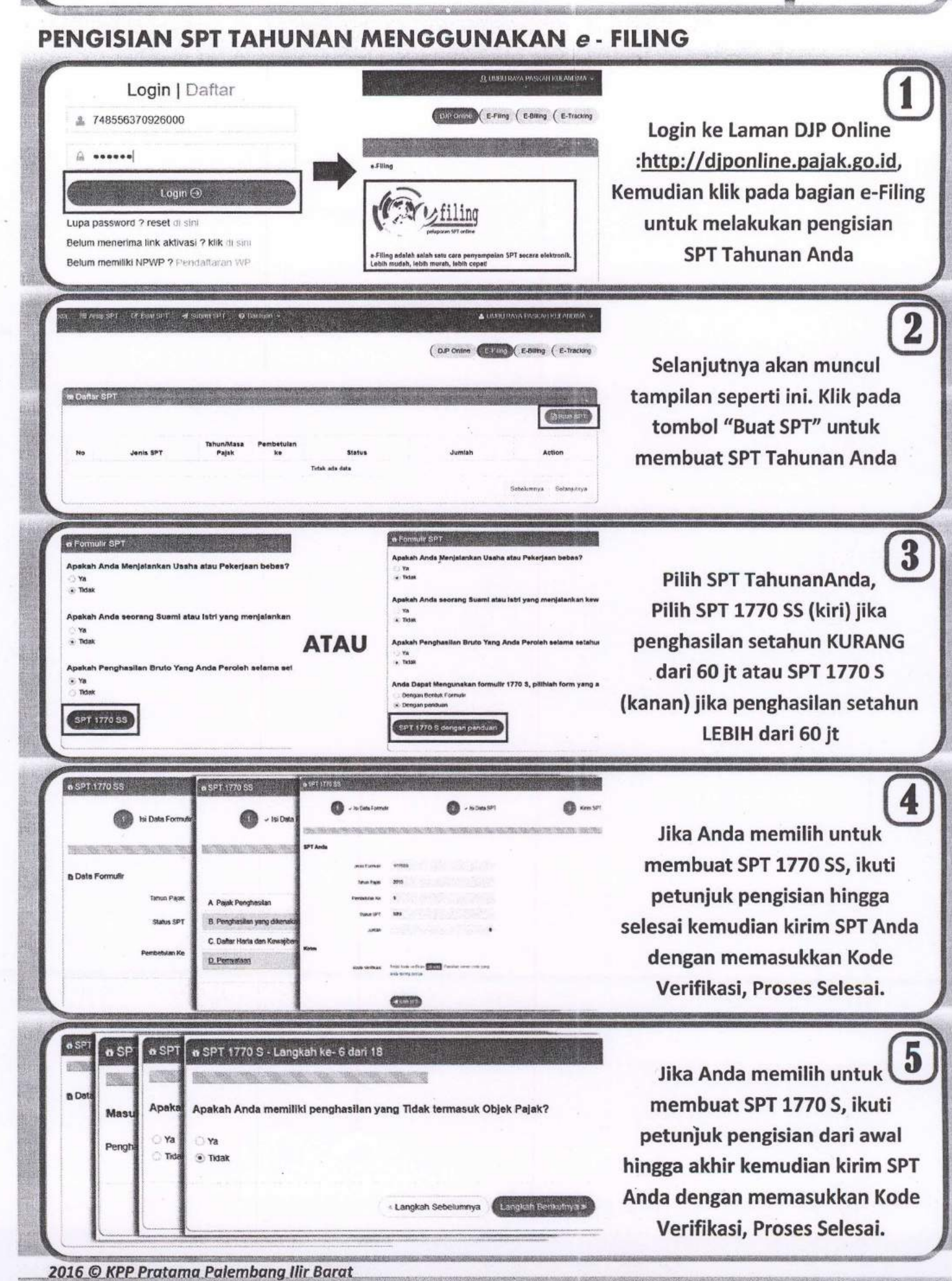